# Table des matières

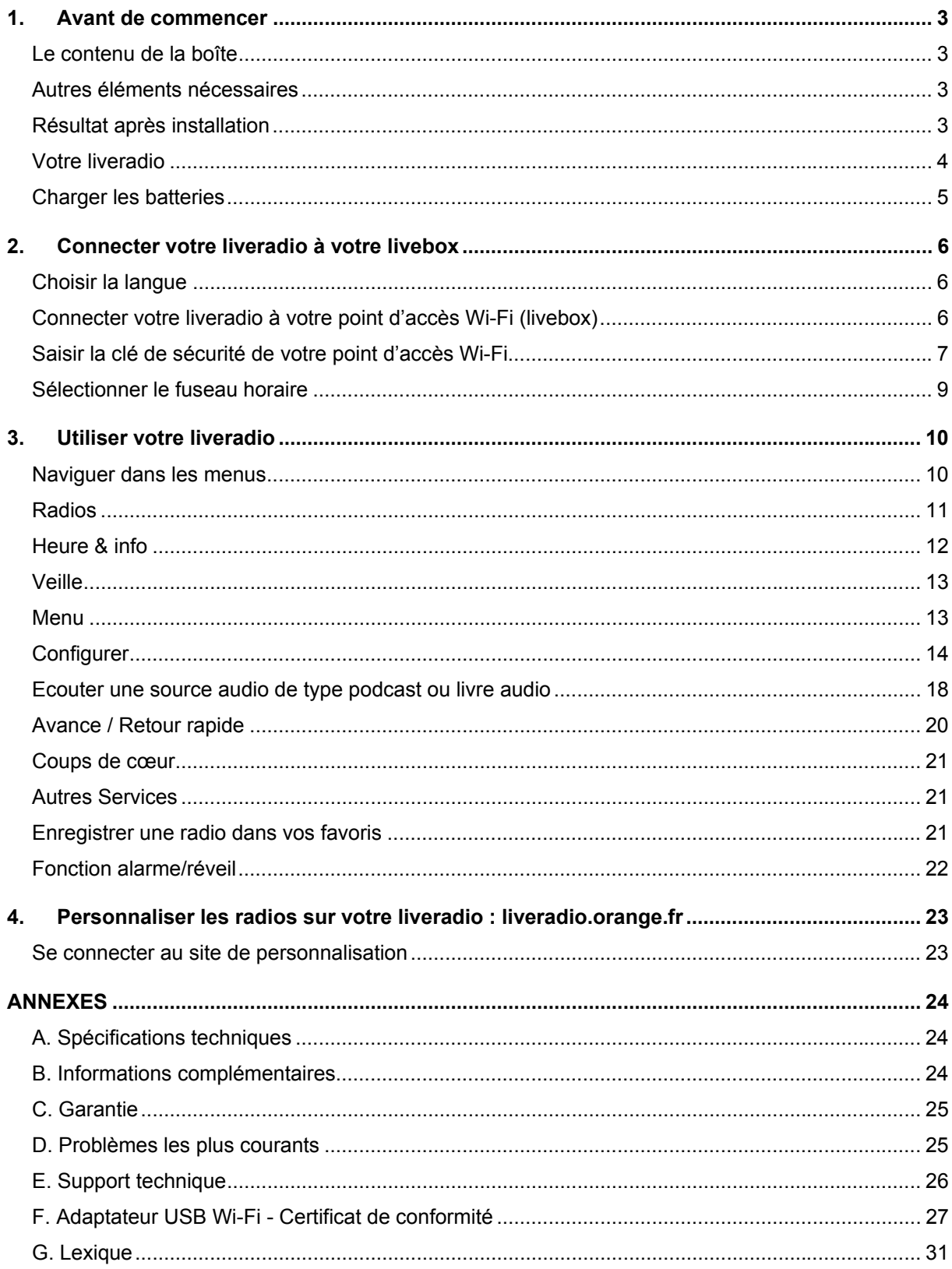

#### **Informations importantes**

- **Conservez ce manuel d'instructions pour un usage futur.**
- Veillez à suivre la procédure d'installation décrite dans ce manuel. Un respect strict des procédures décrites vous garantira les meilleurs résultats et le moins de difficultés techniques.
- Durant la configuration et l'installation, il peut être utile d'avoir à portée de main les instructions concernant votre station de base sans fil ou d'autres composants de réseau sans fil.
- Les informations et les téléchargements les plus récents concernant votre liveradio sont accessibles par l'intermédiaire de notre site Web : **http://liveradio.orange.fr**

#### **Informations importantes concernant la sécurité**

- NE CRÉEZ OU NE MODIFIEZ JAMAIS DE CONNEXIONS LORSQUE L'APPAREIL EST SOUS TENSION.
- Avant de mettre sous tension le système, assurez-vous que la tension de fonctionnement indiquée sur la plaque signalétique de votre système correspond à la tension de votre alimentation secteur locale. Dans le cas contraire, veuillez consulter votre distributeur.
- Les équipements radio pour des applications sans fil ne sont pas protégés contre les interférences provoquées par d'autres services de radio.
- Lorsque le système est placé en mode veille, il consomme toujours un peu d'énergie. Pour déconnecter totalement le système, débranchez l'adaptateur de la prise de courant et enlever les batteries rechargeables.
- Le produit ne doit pas être exposé aux liquides. Aucun objet rempli de liquide, tel un vase ou des récipients pour des boissons, ne doit être placé à proximité du produit.
- N'exposez pas le système à une humidité excessive, à la pluie, au sable ou à des sources de chaleur provoquées par un équipement de chauffage ou par la lumière directe du soleil.
- Prévoyez un espace libre suffisant autour de liveradio afin d'assurer une ventilation adéquate.
- **N'ouvrez pas la liveradio.**
- Il est très fortement conseillé de retirer les batteries de votre liveradio en cas de non utilisation pendant plus de 4 semaines consécutives.
- **Ne jamais insérer de piles non rechargeables dans la liveradio.**
- **Remplacer les batteries fournies avec votre liveradio uniquement par des batteries rechargeables LR6 de type Ni-MH, 1.2 V, 2500 mAh.**

#### **Règlementations européennes**

Ce produit a été conçu, testé et fabriqué conformément à la directive européenne R&TTE 1999/5/CE.

D'après cette directive, ce produit peut être mis en service dans les États suivants : France et Europe.

#### **ATTENTION**

Risque d'explosion si les batteries rechargeables sont remplacées par des batteries rechargeables d'un type incorrect. Conformez-vous à la législation en vigueur et ne jetez pas vos batteries rechargeables avec les déchets ménagers. Seule une mise au rebut adéquate des batteries rechargeables peut empêcher la contamination de l'environnement et ses effets nocifs sur la santé.

# <span id="page-2-0"></span>**1. Avant de commencer**

### **Le contenu de la boîte**

- **1** 1 liveradio
- **4 batteries rechargeables LR6**
- <sup>1</sup> 1 adaptateur secteur universel avec 2 prises (France et Royaume Uni)
- $\overline{\phantom{a}}$  1 guide de démarrage rapide
- 1 manuel d'utilisation

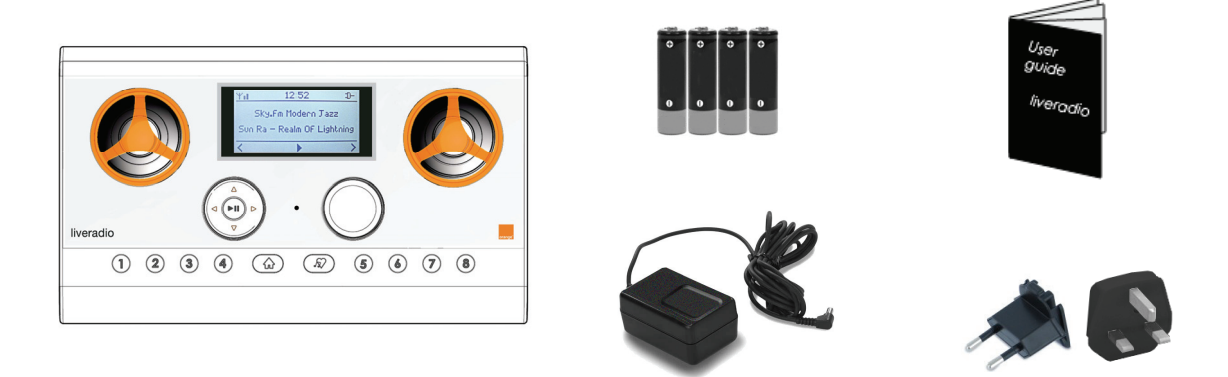

### **Autres éléments nécessaires**

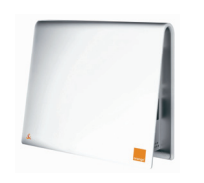

Livebox ou autre modemrouteur Wi-Fi installé

**Résultat après installation** 

Connexion Internet active Prise de courant

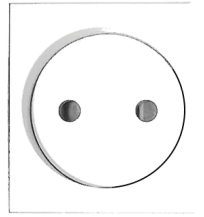

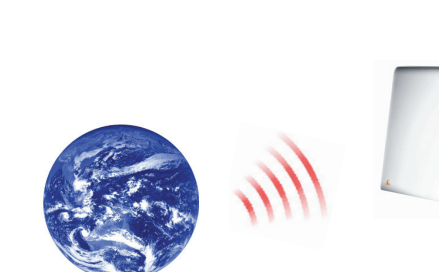

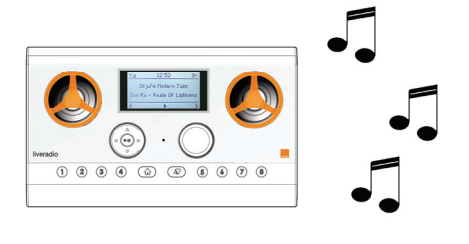

### <span id="page-3-0"></span>**Votre liveradio**

**Face Avant** 

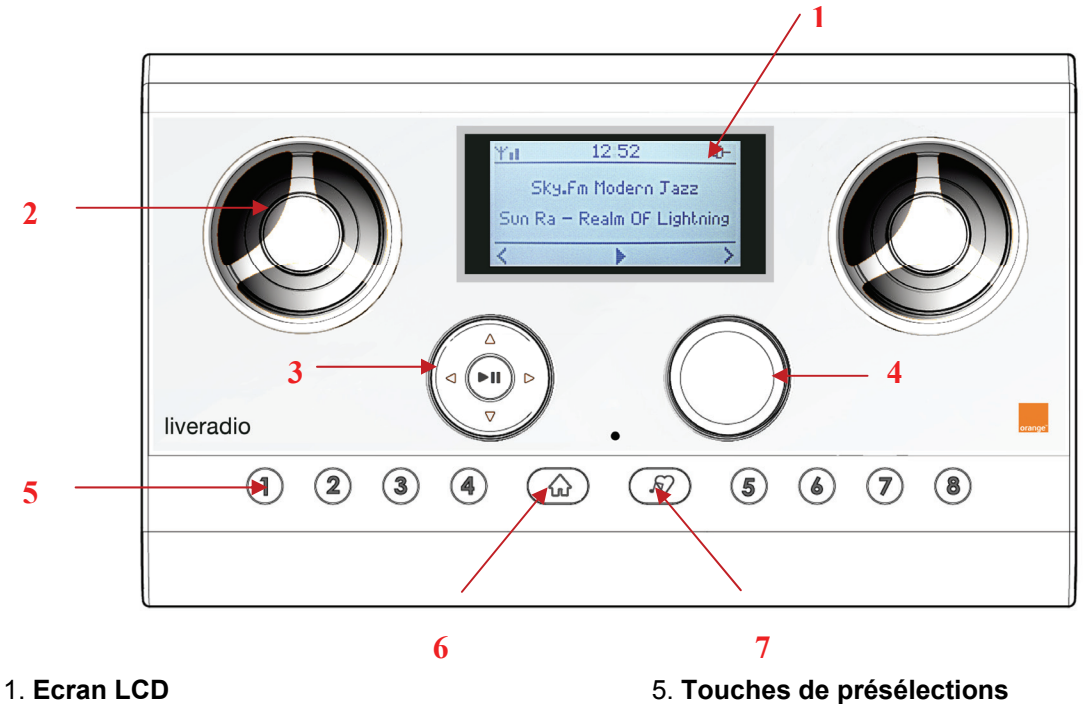

- 
- 2. **Haut-parleur** 6. **Bouton Home**
- 
- 4. **Bouton de réglage du volume sonore**
- 
- 3. **Pavé de navigation** 7. **Bouton Coup de Cœur**
- **Face arrière**

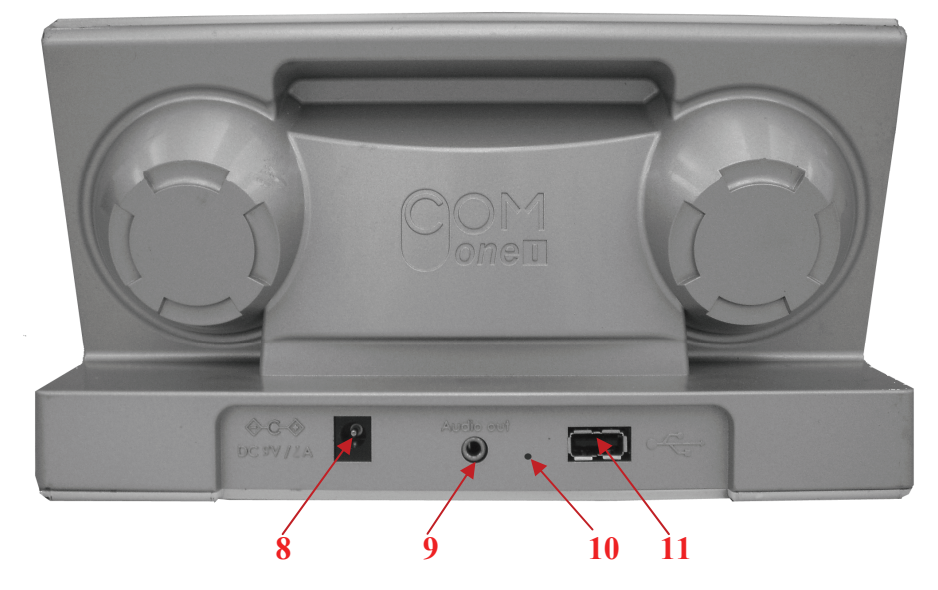

8. **Connecteur Secteur** (permet de connecter l'adaptateur secteur pour alimenter votre liveradio ou en recharger les batteries rechargeables)

9. **Sortie Audio** (permet de connecter la liveradio à un casque audio ou une chaîne Hi-Fi)

10. **Bouton Reset** (permet de réinitialiser les paramètres d'usines de la liveradio)

11. **Connecteur USB** (permet de connecter une clé USB pour écouter les musiques de la clé sur sa liveradio)

### <span id="page-4-0"></span>**Charger les batteries**

4 batteries rechargeables LR6 (2500mA Ni-MH) sont **fournies et installées** dans la liveradio.

#### **Retirez la bande plastique protectrice sans ouvrir la trappe.**

Les batteries rechargeables se rechargent automatiquement lorsque la liveradio est connectée à l'adaptateur secteur.

Lors de votre première utilisation, nous vous conseillons de brancher l'adaptateur secteur. Vos batteries rechargeables seront alors rechargées à leur maximum et pourront vous assurer une autonomie de 4 heures en utilisation (ex : écoute d'une radio) à un volume sonore moyen, et de 2 heures si le volume est au maximum. Dans le mode veille (voir page [13\)](#page-12-1), l'autonomie de la liveradio est de 24 heures.

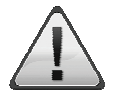

**Ne jamais insérer de piles non rechargeables dans votre liveradio. Remplacer les batteries fournies avec votre liveradio uniquement par des batteries rechargeables LR6 de type Ni-MH, 1.2 V, 2500 mAh.** 

**Il est très fortement conseillé de retirer les batteries de votre liveradio en cas de non utilisation pendant plus de 4 semaines consécutives.** 

#### **Connecter l'adaptateur secteur**

- 1 Raccorder la prise correspondant à votre pays à l'adaptateur secteur ;
- 2 Brancher le connecteur de l'adaptateur secteur dans le connecteur 5V de la liveradio ;
- 3 Brancher l'adaptateur secteur dans la prise de courant.

Note : *Utiliser uniquement l'adaptateur secteur fourni avec l'appareil*

#### **Si vous aviez besoin de changer les batteries rechargeables, il vous suffira :**

- d'ouvrir la trappe en tirant le verrou coulissant vers la gauche;
- de les insérer une à une avec le pôle + dirigé vers l'extérieur ;
- de replacer la trappe et repousser la languette vers la droite.

L'opération est terminée lorsque la trappe est convenablement positionnée et qu'elle ne bouge plus.

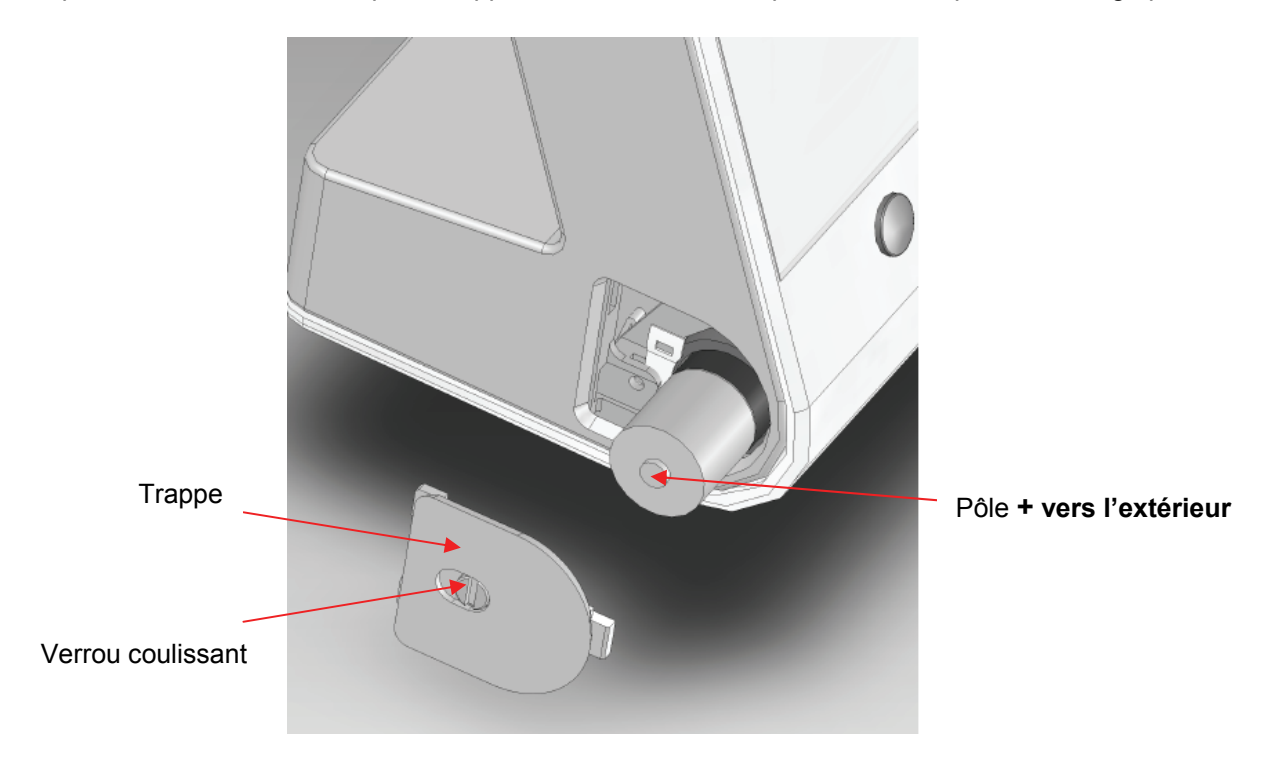

# <span id="page-5-0"></span>**2. Connecter votre liveradio à votre livebox**

Toutes les manipulations se font à l'aide des touches disponibles en face avant.

Reportez-vous à la section **Naviguer dans les menus** (page [10](#page-9-1)) pour les détails concernant la manipulation du pavé de navigation (3).

Lorsque vous mettez votre liveradio sous tension pour la première fois, après présentation d'un écran d'accueil Orange, vous êtes invités à configurer votre liveradio.

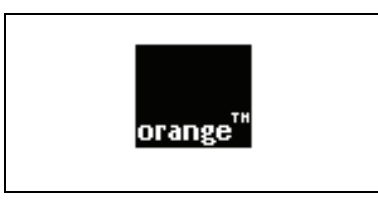

Les différentes étapes pour la configuration de la liveradio au cours de la première mise sous tension sont décrites ci-dessous.

### **Choisir la langue**

Sélectionner la langue que vous souhaitez utiliser :

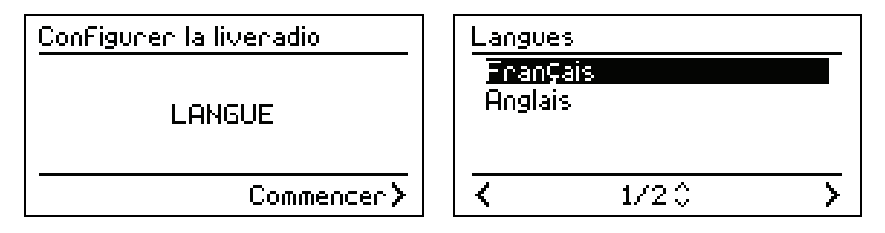

### <span id="page-5-1"></span>**Connecter votre liveradio à votre point d'accès Wi-Fi (livebox)**

Sélectionner votre point d'accès Wi-Fi dans la liste qui vous est présentée :

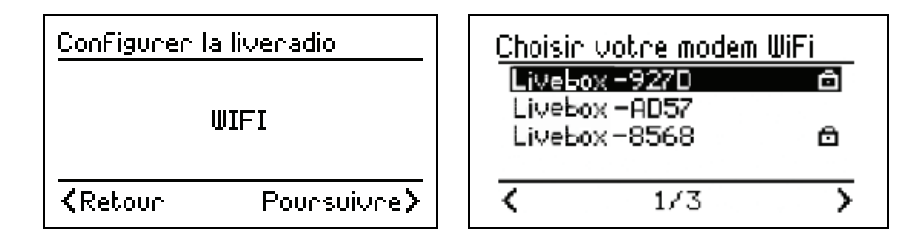

La liveradio fonctionne avec tous les points d'accès Wi-Fi disponibles sur le marché grand public, notamment: Netgear, Belkin, D-link, Lynksys, 3Com ou les Internet box d'autres fournisseurs d'accès Internet (liste non exhaustive).

*Note : La liveradio est donc indépendante de la livebox et ne nécessite pas d'avoir un compte utilisateur ni une connexion Orange.* 

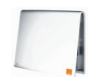

Si vous possédez une livebox, vous trouverez son nom (SSID) de type livebox-XXXX (ou WANADOO-XXXX) sur l'étiquette collée sous votre livebox.

### <span id="page-6-0"></span>**Saisir la clé de sécurité de votre point d'accès Wi-Fi**

Un point d'accès Wi-Fi peut être sécurisé de 3 façons différentes:

- *Non sécurisé :* absence d'un cadenas (dans l'exemple ci-dessus, le point d'accès Livebox– AD57)
- Sécurisé WEP : présence d'un cadenas **□**
- **Sécurisé WPA** : présence d'un cadenas

*Note : Le mode de sécurité de votre point d'accès Wi-Fi est reconnu automatiquement par la liveradio.* 

Il vous faut maintenant saisir la clé de sécurité (WEP ou WPA) de votre point d'accès Wi-Fi. Il s'agit d'une suite de caractères (lettres et chiffres) indiquée sur votre point d'accès Wi-Fi ou fournie sur demande par l'administrateur de votre système informatique.

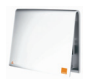

Si vous possédez une livebox, il s'agit d'une suite de 26 caractères (lettres de A à F et chiffres de 0 à 9) indiquée sur l'étiquette précédemment mentionnée et qui se trouve sous votre livebox.

La saisie de la clé de sécurité (WEP ou WPA) se fait à l'aide du pavé de navigation (3) et en tournant le bouton du volume (4) pour faire défiler les caractères à l'écran.

- Pour valider le caractère saisi, appuyez sur ► .
- Pour corriger un caractère erroné, appuyez sur ◄ pour le sélectionner puis ressaisissez-le à l'aide du bouton volume (4).
- Une fois les caractères de la clé saisis, appuyez sur Il pour valider la clé et passer à l'étape suivante.

La rotation du **bouton volume (4)** donne accès aux caractères ci-dessous :

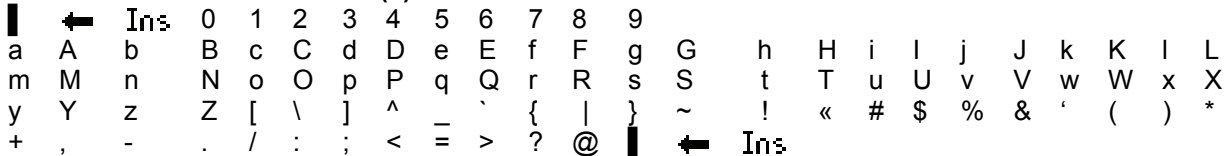

**3 autres caractères spéciaux sont disponibles pour faciliter la saisie de la clé de sécurité WPA:** 

▌ *Se déplacer* avec ce curseur dans la suite de caractère saisie à l'aide des touches ◄ ► ;

*Effacer* une suite de caractères déjà saisie mais erronée. Il vous suffit de positionner le curseur à la fin de la suite de caractères et d'appuyer sur  $\blacktriangleright$ ll;

*Insérer* des caractères dans une suite de caractères déjà saisie.

Si vous possédez une livebox, suivant le modèle de celle-ci (Sagem ou Inventel), les écrans pourront être légèrement différents.

**Point d'accès Wi-Fi non sécurisé :** 

Aucune saisie de clé n'est nécessaire, la liveradio passe directement à l'étape suivante.

**Point d'accès Wi-Fi sécurisé WEP (cas d'une livebox Sagem):** 

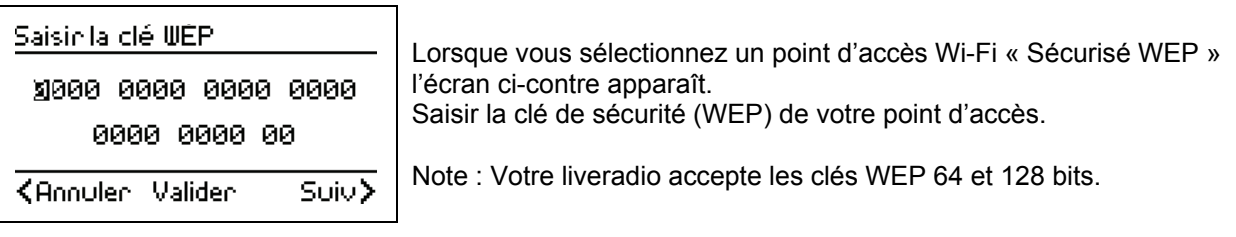

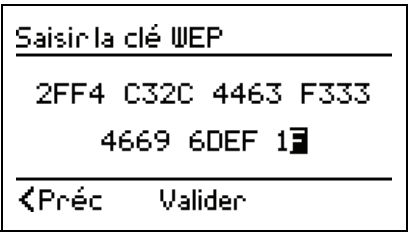

Une fois les 26 caractères saisis, appuyer sur II pour passer à l'étape suivante.

**Point d'accès Wi-Fi sécurisé WPA (cas d'une livebox Inventel) :** 

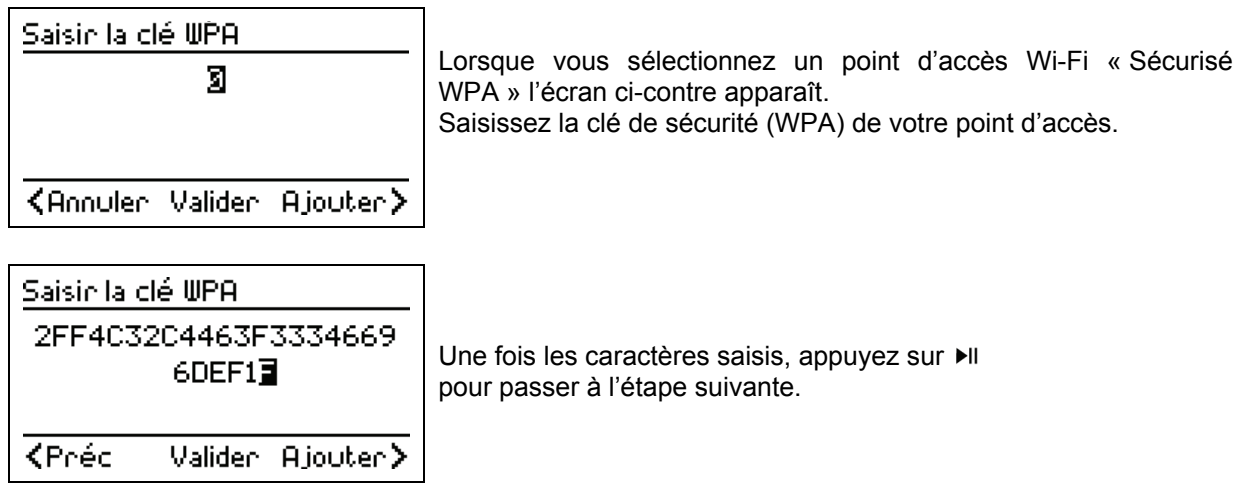

**Association de votre livebox** 

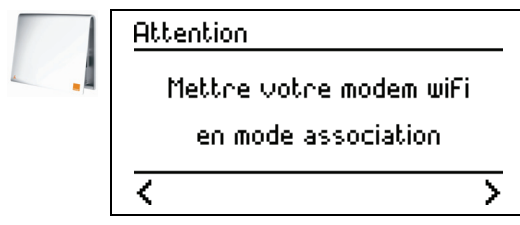

*Cette manipulation n'est nécessaire que si vous possédez une livebox.* 

*Si vous ne possédez pas de livebox, validez avec la touche pour passer à l'étape suivante.* 

*Si vous possédez une livebox, effectuez la manipulation décrite ci-dessous avant de valider.* 

Vous allez indiquer à votre livebox qu'un nouveau périphérique va se connecter. La manipulation diffère suivant le modèle de livebox que vous possédez.

près de la prise électrique.

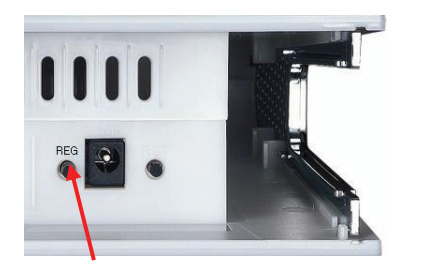

Livebox Sagem (dessous)

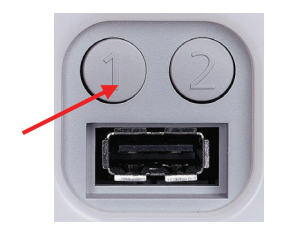

 Si vous possédez une livebox Sagem, appuyez sur le bouton **'REG'** qui se trouve en dessous de votre livebox,

 Si vous possédez une livebox Inventel, appuyez sur la touche **'1'** située à l'arrière de celle-ci.

Livebox Inventel (face arrière)

<span id="page-8-0"></span>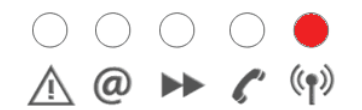

La diode lien radio située sur le dessus de votre livebox (celle la plus à droite) se met à clignoter. La livebox est maintenant prête pour fonctionner avec votre liveradio.

#### **Sélectionner le mode de connexion automatique**

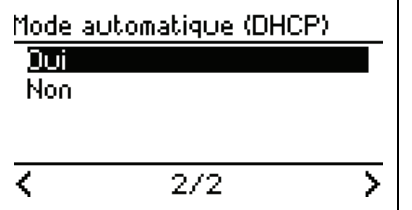

Sélectionnez **« Oui » (recommandé)** et validez.

*En sélectionnant « Non » (utilisateurs avancés) vous devrez successivement saisir l'adresse IP de votre liveradio, le masque de sous-réseau, la passerelle et le serveur DNS préférentiel.* 

### **Sélectionner le fuseau horaire**

Sélectionner votre fuseau horaire dans la liste qui vous est proposée :

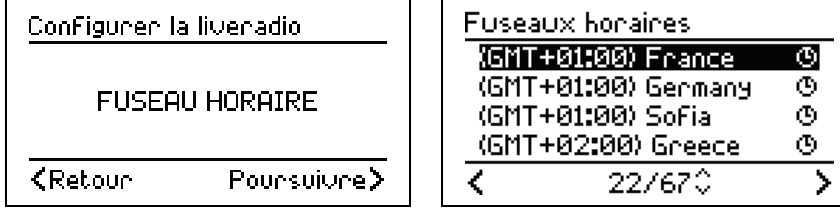

Votre liveradio est maintenant correctement configurée et prête à l'emploi !

**CONSEIL : Créer un espace personnel en s'inscrivant sur le portail web** 

Connectez-vous au portail web **http://liveradio.orange.fr** depuis un ordinateur connecté à Internet, disposant d'un explorateur web Internet Explorer, Firefox ou Safari.

La liveradio vous permet de recevoir de nombreux contenus et d'accéder à une multitude de services. Certains d'entre eux sont disponibles dès la mise en route de votre liveradio, d'autres uniquement via Internet. Vous trouverez aussi des conseils et des astuces sur ce portail.

*Note : Pour accéder aux autres contenus et services, connectez-vous à http://liveradio.orange.fr à partir d'un ordinateur disposant d'une connexion Internet puis suivez la procédure décrite page [23](#page-22-1) de ce manuel.* 

#### **Personnaliser les services et contenus accessibles**

Vous pouvez aussi personnaliser les contenus et services que vous souhaitez voir sur votre liveradio.

Cette personnalisation est indépendante :

- du point d'accès Wi-Fi dont vous disposez (livebox ou autre) ;
- de votre fournisseur d'accès à Internet (Orange ou autre) ;
- de l'ordinateur à partir duquel vous vous connectez (à la maison, au travail ou chez un ami).

# <span id="page-9-0"></span>**3. Utiliser votre liveradio**

### <span id="page-9-1"></span>**Naviguer dans les menus**

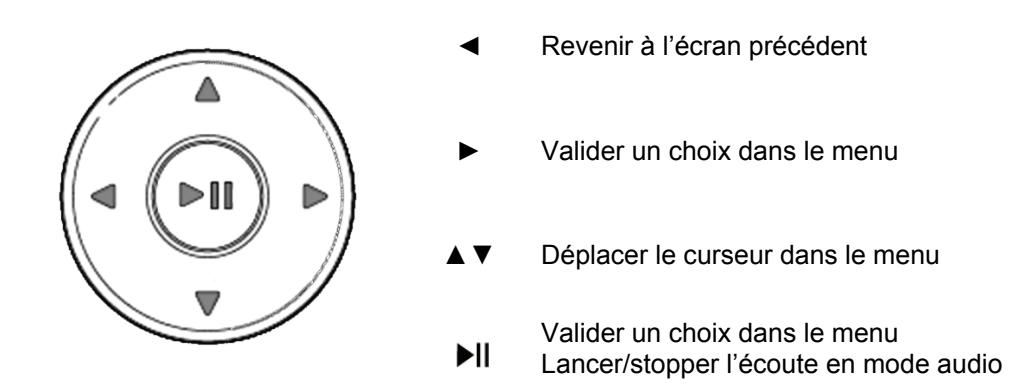

Lorsque vous naviguez dans vos menus et sous-menus, vous pouvez avancer ou reculer dans l'arborescence des menus au travers des touches ◄ ► à chaque fois que vous voyez apparaître à l'écran les icônes **>** ou **<**.

L'icône ♫ correspond à une source audio que vous pouvez écouter avec la touche ►.

#### **Mettre un élément en surbrillance**

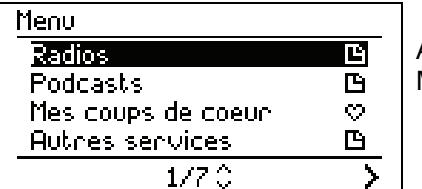

Appuyer sur ▲ ou sur ▼ Maintenir la touche enfoncée pour effectuer un défilement rapide.

#### **Sélectionner l'élément**

Appuyez sur III. L'écran LCD affiche à présent les nouveaux éléments ou démarre la lecture de la source audio.

**Basculement entre les menus** 

Le bouton Home  $\hat{\omega}$  (6) vous permet à tout moment de revenir à la racine du menu dans lequel vous vous trouvez.

L'appui répété sur ce bouton permet de basculer entre le mode Heure & Info et la source audio en cours d'écoute.

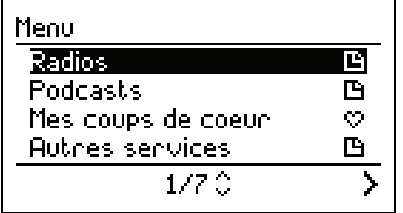

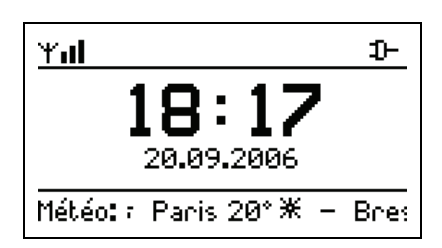

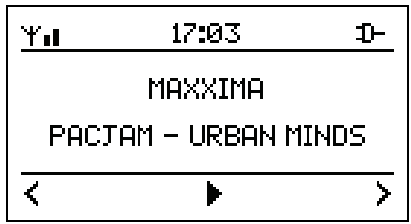

### <span id="page-10-1"></span><span id="page-10-0"></span>**Radios**

Vous pouvez parcourir la base de données des stations de radio Internet et effectuer une recherche par genre (style de musique), pays et station.

Les stations sont organisées dans un menu hiérarchique, similaire à la façon dont les fichiers sont organisés dans des répertoires d'un ordinateur. Les éléments de menu sont affichés sur l'écran LCD de la liveradio et vous pouvez parcourir le menu à l'aide du pavé de navigation (3).

Les sources audio pouvant être lues sont identifiées grâce à l'icône ♫.

#### **Démarrer la lecture**

Appuyez sur le bouton central »II du pavé de navigation pour démarrer la l'écoute de la source audio.

#### **Arrêter la lecture**

Pendant l'écoute d'une radio, l'icône ► apparaît à l'écran dans la barre du bas. Appuyer sur ► II pendant l'écoute d'une radio afin d'arrêter momentanément la lecture, l'icône II apparaît dans la barre du bas de l'écran.

#### **Autres options**

Durant l'écoute d'une radio, les options suivantes sont disponibles :

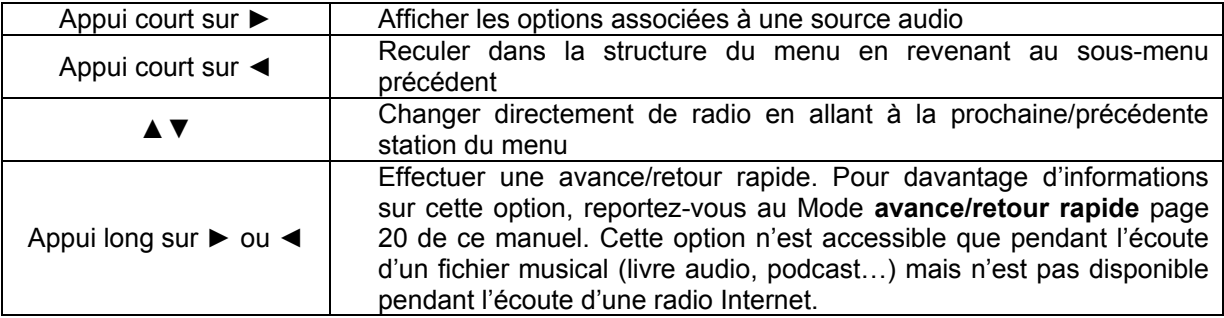

Pendant l'écoute d'une source audio, la navigation est toujours possible dans tous les modes. Seule la navigation dans certains menus du mode **Configurer** (Alarmes, Wi-Fi, Mettre à jour, Diagnostic, Réinitialiser) peut momentanément mettre fin à l'écoute pour des raisons techniques.

#### **Exemple :**

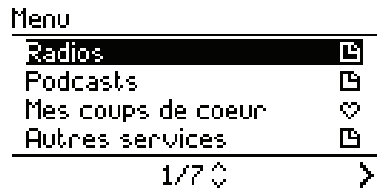

Pour lancer l'écoute d'une radio, sélectionnez « Radios » dans le menu.

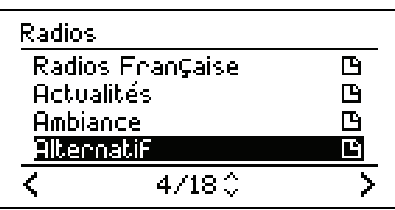

Sélectionnez ensuite un genre musical, par exemple « Alternatif ».

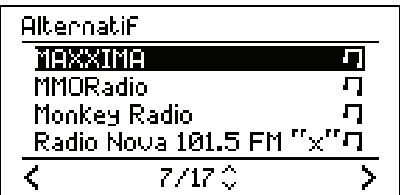

Sélectionnez maintenant une radio dans la liste qui vous est présentée.

Appuyez sur II pour démarrer la lecture.

#### <span id="page-11-0"></span>**Affichage des informations de la station/chanson active**

Pendant l'écoute d'une station de radio Internet, l'écran LCD (1) de votre liveradio affiche les informations concernant la station et la chanson en cours d'écoute. Toutes les stations ne diffusent cependant pas ces informations complémentaires. Si vous effectuez une navigation dans un autre menu et que vous souhaitez réafficher les informations concernant la station/la chanson en cours de lecture, appuyez sur le bouton Home  $(6)$   $\hat{\omega}$ .

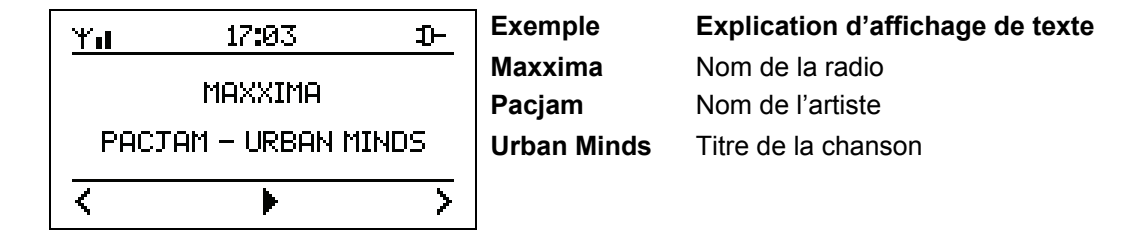

### **Heure & info**

Dans ce mode de fonctionnement, votre liveradio présente l'heure, la date, ainsi que des informations qui défilent en bas de l'écran. Ces informations sont mises à jour régulièrement et automatiquement. Vous pouvez faire défiler ces informations en utilisant les touches ▲ ou▼.

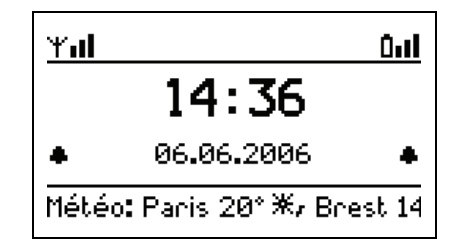

Les icônes suivantes sont disponibles sur l'écran LCD de la liveradio dans le mode heure & info :

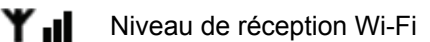

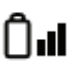

Niveau de charge des batteries (si les batteries présentes dans la liveradio). Lorsque votre liveradio est branchée sur le secteur, l'icône  $\mathbb{D}$  apparaît.

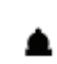

 Indicateur alarme-réveil. Une icône apparaît lorsque une ou deux alarmes sont activées (voir Fonction alarme page [14](#page-13-1) )

Par défaut, le mode heure & info est activé, c'est donc cet écran qui apparaît sur votre liveradio.

*Note : Il est conseillé de conserver votre liveradio dans un rayon de 40 mètres autour de votre point d'accès Wi-Fi afin d'assurer une bonne connexion à Internet. Si vous êtes en milieu fermé (une maison par exemple ou une salle fermée), sachez que plus il y a de cloisons et d'étages entre votre liveradio et votre point d'accès Wi-Fi, plus la distance de réception minimum autorisée diminue. Si aucune barre n'est indiquée à coté de votre indicateur de niveau de réception Wi-Fi, la réception risque de ne pas se faire.* 

Lorsque la liveradio est dans le mode Heure & Info vous pouvez accéder au menu « Options » en appuyant sur ►. Ce menu est un raccourci vous permettant d'accéder rapidement à certaines fonctions de votre liveradio comme illustré dans l'écran ci-dessous.

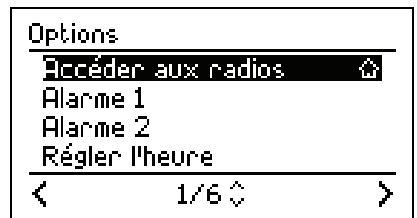

### <span id="page-12-1"></span><span id="page-12-0"></span>**Veille**

La mise en mode veille de votre liveradio permet de réduire la consommation électrique de votre liveradio*. Ce mode correspond à une extinction partielle de votre liveradio mais les fonctions alarmes et heures restent actives.*

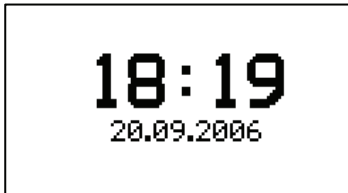

Dans ce mode, votre liveradio aura les caractéristiques suivantes :

- Seules l'heure et la date sont apparentes sur l'écran ;
- La liveradio ne lit aucun contenu audio ou texte :
- Le rétro éclairage est désactivé ;
- La connexion Wi-Fi est désactivée.

#### **Mettre en mode veille**

A tout moment, vous pouvez mettre la liveradio en mode veille :

- en appuyant 2 secondes sur le bouton Home (6) ;
- en sélectionnant l'option « Mettre en veille » dans le menu et les sous menus.

Lorsque la liveradio n'est pas branché sur secteur, le mode veille se déclenche automatiquement si aucune action n'est effectuée pendant plus de 5 minutes et qu'aucun fichier audio n'est en cours de lecture.

*Note : Si vous êtes en train d'écouter ou de lire un contenu, la mise en veille arrête la lecture instantanément.* 

#### **Activer votre liveradio**

- Si la liveradio est en veille, il vous suffit d'appuyer sur n'importe quelle touche pour l'activer. Le mode Heure sera alors apparent.
- Si vous écoutiez une source audio avant la mise en veille de la liveradio, vous pouvez relancer l'écoute en utilisant la touche ▶ dans le mode Heure.

### <span id="page-12-2"></span>**Menu**

Ce mode correspond à la racine de tous les menus accessibles sur votre liveradio. Afin de faciliter la navigation dans l'arborescence de vos menus, vous pouvez accéder à ce mode depuis le bouton Home (6) de votre liveradio, où que vous vous trouviez dans les répertoires.

*Note : si vous êtes en train d'écouter une source audio, l'écoute est maintenue. Vous pouvez revenir à l'écran de lecture en appuyant plusieurs fois sur le bouton Home.* 

Voici un détail des principales icônes, et de leurs fonctions, qui peuvent apparaître dans ce menu :

- $\Box$ Menu contenant des sous-menus
- **>** Possibilité d'avancer dans la structure du sous-menu
- **<** Possibilité de reculer dans la structure du menu
- $\Lambda$  Monter dans la liste des options
- **v** Descendre dans la liste des options
- Y. **Configurer**
- $\infty$ Coups de Cœur
- d). Mettre en veille

#### **Les 7 sous-menus suivants sont disponibles dans le mode menu :**

- Radios (voir page [11\)](#page-10-1)
- Menu. **Radins** 囪 Podcasts  $\mathbf{B}$ Mes coups de coeur Ċ. 凹 Autres services.  $1/6 \, \degree$
- Podcasts (voir page [19\)](#page-18-0)
- Mes coups de cœur (voir page 21)
- Autres Services (voir page [21\)](#page-20-1)
- Ma clé USB (voir page [18](#page-17-1)) *si une clé USB est insérée*
- **Configurer (voir page [14](#page-13-1))**
- Mettre en veille (voir page [13](#page-12-1))

### <span id="page-13-0"></span>**Configurer**

<span id="page-13-1"></span>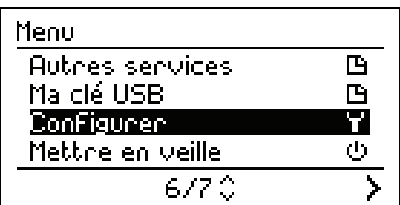

Le menu configurer est accessible en appuyant sur le bouton Home  $(6)$   $\hat{\omega}$  de votre liveradio.

Sélectionnez « Configurer » dans le mode Menu en utilisant les touches haut / bas et validez avec $\blacktriangleright$ ll.

Le menu « Configurer » vous permet de personnaliser tous les paramètres de votre liveradio :

**Alarme 1** ■ Alarme 2

 Régler l'heure **Fuseaux horaires** 

- **Défilement**
- Rétroéclairage
- **Ecran de veille**
- Numéro de série
- Diagnostic
- **Réinitialiser**

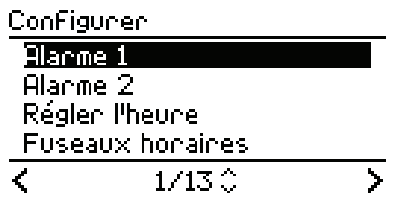

**Configuration des alarmes** 

 Wi-Fi **Langues** Mettre à jour

Votre liveradio vous permet de régler jusqu'à 2 alarmes différentes. Pour chacune de ces alarmes il est possible de choisir une source audio différente. Les écrans présentés ci-dessous montrent comment effectuer le réglage d'une alarme et choisir la source audio.

Tout d'abord veuillez sélectionner l'heure souhaitée.

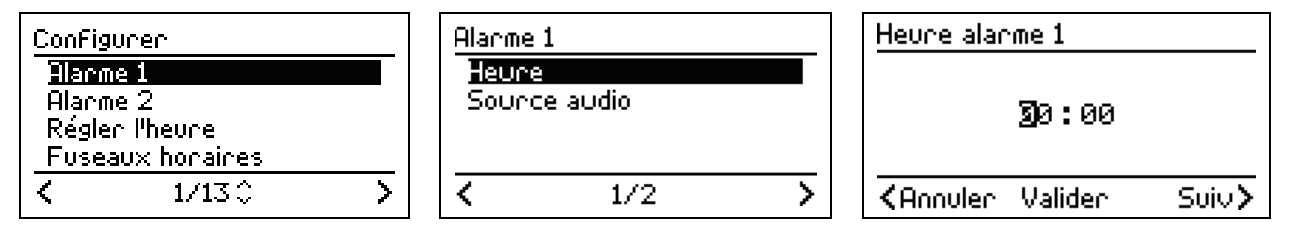

La saisie de l'heure s'effectue en tournant le bouton du volume (4) pour faire défiler les caractères à l'écran. Pour valider le caractère saisi, appuyez sur ►. Pour corriger un caractère erroné, appuyez sur <. Une fois l'heure saisie, appuyer sur >II pour valider.

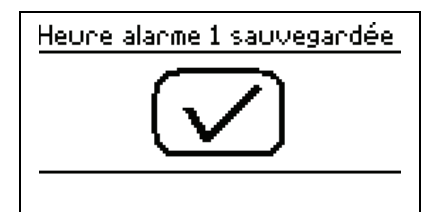

Vous allez maintenant sélectionner la source audio que vous souhaitez utiliser.

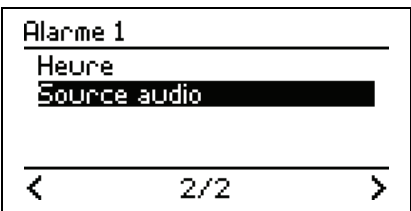

П

>

Option 1 : Sonnerie par défaut

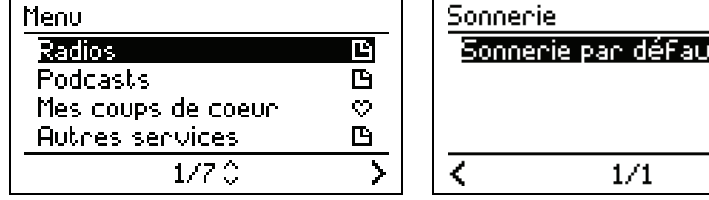

Option 2 : Radios

| Menu                            |    | Radios live                    |   | Al |
|---------------------------------|----|--------------------------------|---|----|
| <b>Radios</b><br>Podcasts       | P. | Sélection Orange<br>Actualités | m |    |
| Mes coups de coeur              | 92 | <b>Ambiance</b>                |   |    |
| Autres services                 | т. | AlbernabiF                     | m |    |
| $1/7$ $\stackrel{\frown}{\sim}$ |    | 4714 C                         |   |    |

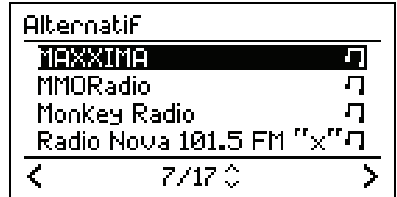

Option 3 : Podcasts

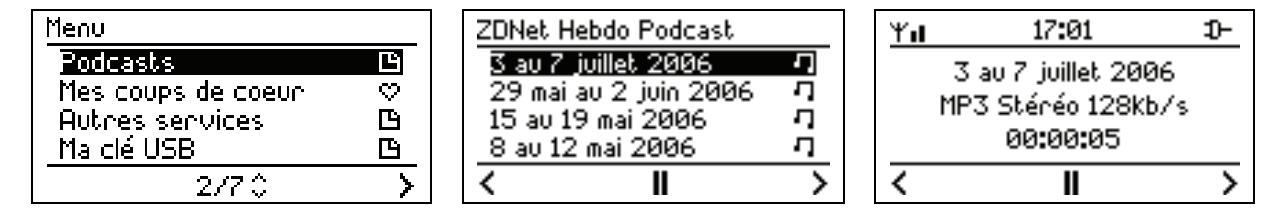

#### **Régler l'heure**

Il est possible d'ajuster l'heure de façon automatique ou manuellement

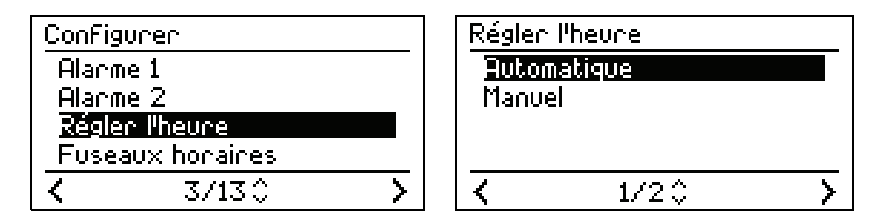

La saisie de l'heure s'effectue en tournant le bouton du volume (4) pour faire défiler les caractères à l'écran. Pour valider le caractère saisi, appuyez sur ►. Pour corriger un caractère erroné, appuyez sur <. Une fois l'heure saisie, appuyer sur >II pour valider.

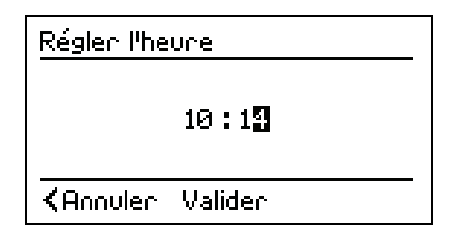

### **Configuration du fuseau horaire**

Pour régler l'heure de votre liveradio, il vous suffit de sélectionner le fuseau horaire qui vous convient. Ce paramétrage est illustré ci-dessous.

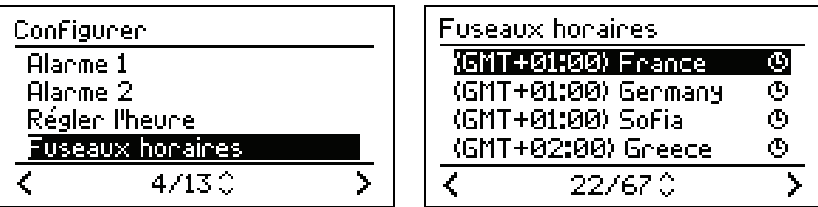

**Configuration Wi-Fi** 

Se reporter page [6](#page-5-1) (Connecter votre liveradio à votre point d'accès Wi-Fi).

#### **Configuration de la langue**

Pour régler la langue qui sera affichée sur l'écran de liveradio, il vous suffit de sélectionner celle qui vous convient. Ce paramétrage est illustré ci-dessous.

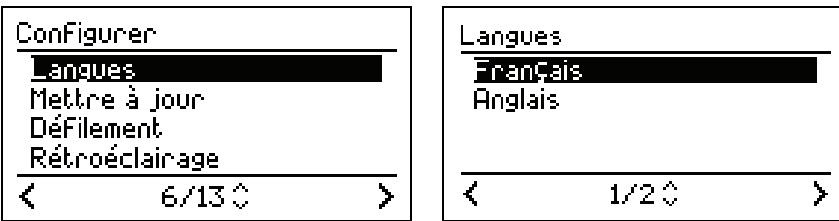

#### **Mettre à jour**

Votre liveradio peut être mise à jour via Internet sans aucun effort. En utilisant cette fonction la liveradio vérifiera de façon automatique sur Internet s'il existe une version logicielle plus récente que celle que vous utilisez.

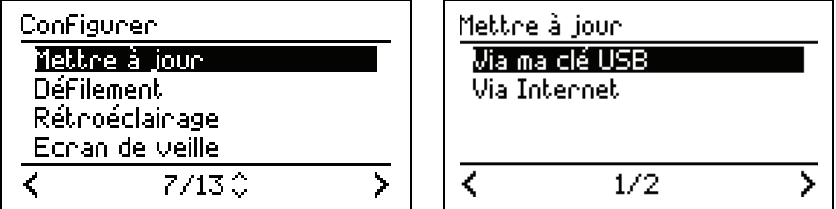

Note : *il est très fortement déconseillé de débrancher la liveradio pendant une mise à jour au risque de l'endommager.* 

#### **Défilement**

Vous pouvez régler les pixels ainsi que la vitesse de défilement des caractères sur l'écran de votre liveradio. Ce paramétrage est illustré ci-dessous.

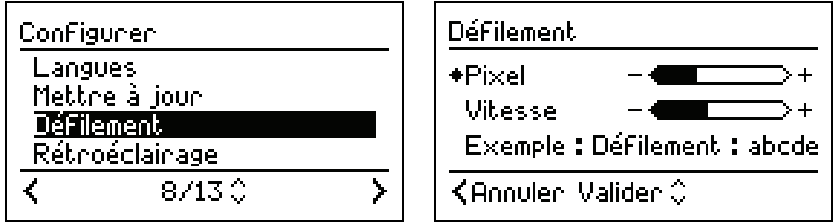

Le réglage des pixels ainsi que de la vitesse de défilement des caractères s'effectue en tournant le bouton du volume (4).

#### **Rétroéclairage**

Il est possible de régler le contraste et la luminosité des informations affichées sur l'écran de la liveradio. Ce paramétrage est illustré ci-dessous.

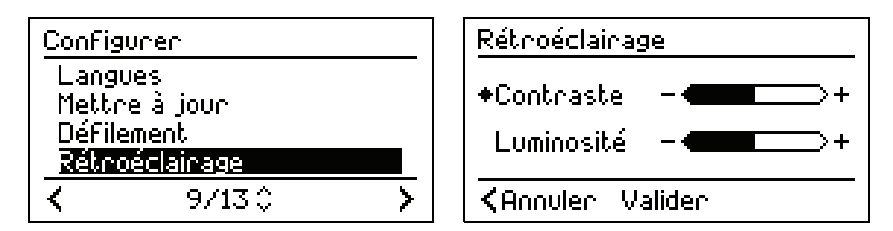

Le réglage du contraste et de la luminosité s'effectue en tournant le bouton du volume (4) pour augmenter ou réduire l'intensité.

**Ecran de veille** 

Il est possible de régler le contraste et la luminosité des informations affichées lorsque l'éclairage de l'écran LCD de la liveradio est inactif en sélectionnant cette option dans le menu. Le réglage du contraste et de la luminosité s'effectue en tournant le bouton du volume (4) pour augmenter ou réduire l'intensité.

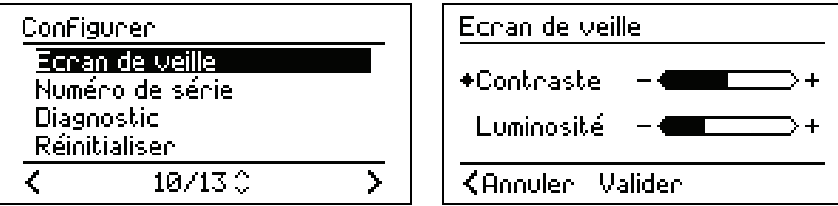

**Numéro de série** 

Le numéro de série correspond au numéro d'identification unique de votre liveradio.

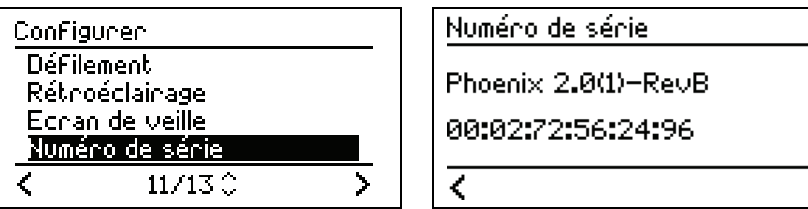

#### **Diagnostic**

Le menu diagnostic a été conçu pour vous apporter un support technique optimal. Cette fonction sera utile à votre interlocuteur du support technique si toutefois vous rencontriez des problèmes avec votre liveradio.

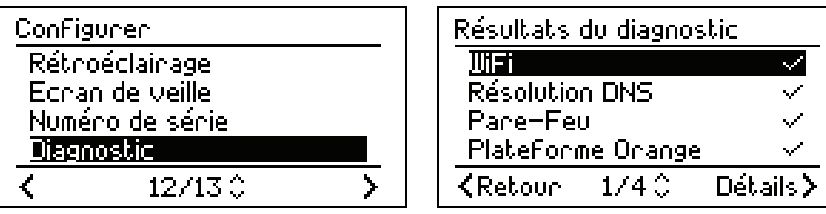

#### **Réinitialiser**

L'utilisation de la fonction « Réinitialisation » permet la restauration des paramètres sur les valeurs par défaut en sortie d'usine. Pour accéder à la réinitialisation de votre liveradio, reportez-vous aux écrans ci-dessous. Une fois la réinitialisation effectuée, votre liveradio redémarre et l'assistant de configuration vous permettra de reconfigurer les paramètres. Il faudra donc reprendre la procédure de configuration initiale (reportez-vous à la section **Connecter votre liveradio à votre point d'accès Wi-Fi**).

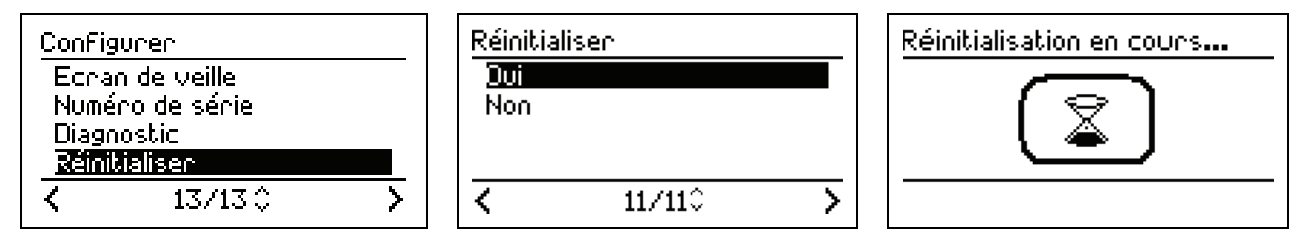

Puis

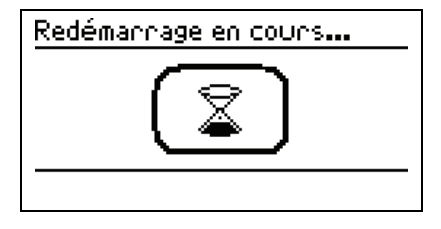

### <span id="page-17-0"></span>**Ecouter une source audio de type podcast ou livre audio**

#### <span id="page-17-1"></span>**Clé USB**

Un connecteur USB (11) est situé à l'arrière de votre liveradio. Il est possible de brancher une clé USB, sans rallonge, pour écouter sur votre liveradio les fichiers audio.

Les formats de lecture acceptés sont : MP3 (jusqu'à 320 kb/s max), WMA (jusqu'à 320 kb/s max) et WAV.

Au branchement d'une clé USB, et après quelques secondes, l'écran ci contre apparaît

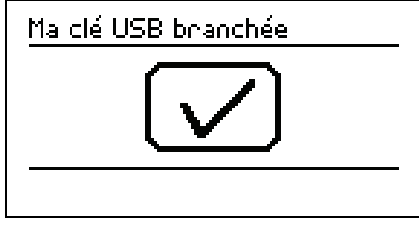

1. Seuls les fichiers audio et les dossiers contenus dans la clé apparaissent à l'écran.

- 2. Sélectionnez le dossier désiré et validez en appuyant sur ▶II. Lorsque vous voyez apparaître une icône ♫, vous pouvez alors lire le fichier.
- 3. Les fichiers du dossier seront lus les uns après les autres, dans l'ordre d'apparition à l'écran de haut en bas.
- 4. Vous pouvez aller au fichier précédent ou suivant avec les touches ▲▼ et avancer/reculer rapidement en appuyant 2 secondes sur les touches◄ ou ►.

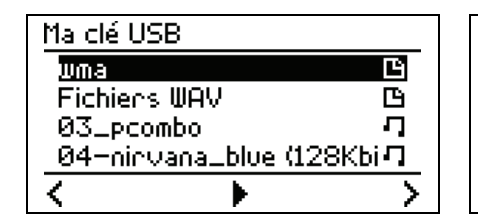

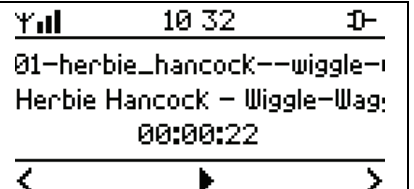

Au débranchement de votre clé USB, l'écran ci-contre apparaît.

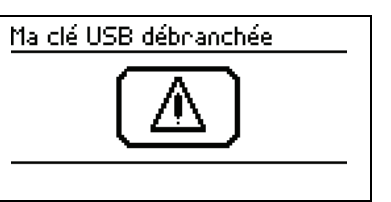

*Note : les informations relatives aux fichiers audio disponibles sur votre clé USB ne peuvent pas être mémorisées en coup de cœur.* 

<span id="page-18-0"></span>**Podcasts** 

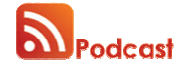

Le *podcasting* (traduit par le terme baladodiffusion en français) est un moyen habituellement gratuit de diffusion de fichiers audio (ou vidéo) sur Internet. On parle couramment de *podcasts* (balados en français). Le podcasting permet aux utilisateurs d'automatiser le téléchargement d'émissions audio pour une écoute immédiate ou ultérieure. Les auteurs des émissions publient des fichiers audio qui peuvent s'apparenter à une émission radio classique. C'est ensuite aux auditeurs que revient le rôle de créer leur propre liste de lecture (playlist en anglais) par leurs différents abonnements. La réception des émissions issues des multiples sources qu'ils ont choisies est alors automatique.

Pour en découvrir plus, nous vous conseillons le site [www.podemus.com](http://www.podemus.com/) 

*Note : on parle d' « abonnement » à un podcast lorsque l'on souhaite obtenir une mise à jour automatique des émissions, grâce à la technologie RSS (voir RSS – podcast dans le lexique).*

Les podcasts sont accessibles depuis le menu « Podcasts ».

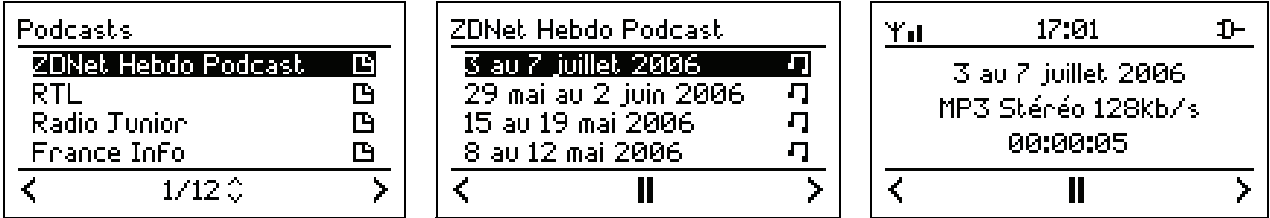

A la différence d'une radio qui est diffusée en direct, un podcast peut regrouper une ou plusieurs émissions. Chaque émission est contenue dans un fichier d'une taille donnée, mis à jour régulièrement et automatiquement.

Le podcast et les émissions associées peuvent être écoutés à n'importe quel moment. Sur votre liveradio, vous pourrez écouter jusqu'à 10 émissions d'un même podcast. Ces émissions peuvent dater de plusieurs semaines ou de quelques minutes.

*Idée : Ajoutez ou personnalisez vos podcasts via votre espace personnel sur le portail http://liveradio.orange.fr parmi les sélections proposées par Orange et Podemus.*

#### **Ecouter un podcast**

L'écoute d'un podcast s'effectue comme pour une radio, en sélectionnant le podcast que vous souhaitez écouter avec la touche droite du pavé de navigation ► puis l'émission, puis en validant la lecture du podcast avec la touche »II.

Vous pouvez avancer ou reculer dans une émission en appuyant 2 secondes sur ► (voir avance/retour rapide page [20\)](#page-19-1).

*Note : Les émissions apparaissent à l'écran dans l'ordre de la plus récente à la plus ancienne. La première émission est la plus récente des émissions proposées.* 

#### **Autres options**

Vous pouvez accéder aux options suivantes en appuyant sur ► :

- Avance / retour rapide ;
- Equaliseur ;
- Assigner à alarme 1 (pour vous réveiller avec la dernière émission mise à jour) ;
- Assigner à alarme 2 (pour vous réveiller avec la dernière émission mise à jour) ;
- Mettre en veille.

<span id="page-19-0"></span>**Livre audio** 

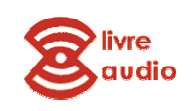

Un livre audio est un livre dont on a enregistré la lecture à haute voix. On l'écoute donc plutôt que de le lire. Traditionnellement, son support était la cassette audio, mais depuis quelques années, on le trouve sur disque compact ou en format MP3 en téléchargement.

Via des sites Internet marchands, même les livres les plus récents sont disponibles en version audio, gratuitement ou sur commande (payant).

Les livres audio sont accessibles depuis le menu « Autres services ».

Comme un livre imprimé, un livre audio est composé de plusieurs chapitres. Chaque chapitre est un fichier d'une taille donnée, que vous pouvez lire séparément des autres chapitres ou les uns après les autres.

*Idée : Personnalisez vos livres audio en ajoutant des livres à ceux déjà présents sur votre liveradio via votre espace personnel sur le portail http://liveradio.orange.fr*

#### **Ecouter un livre audio**

L'écoute d'un livre audio s'effectue en sélectionnant le livre audio que vous souhaitez écouter avec la touche ► du pavé de navigation puis le chapitre à partir duquel vous souhaitez écouter le livre, puis en validant la lecture du chapitre avec la touche II.

Vous pouvez avancer ou reculer dans une émission en appuyant 2 secondes sur ► (voir Mode avance/retour rapide page [20\)](#page-19-1).

*Note : Les émissions apparaissent à l'écran dans l'ordre des chapitres du livre, du premier au dernier chapitre du livre. Par exemple : pour passer au chapitre suivant en cours de lecture d'un chapitre, appuyez sur* ▼ *et le prochain chapitre sera lu.* 

#### **Autres options**

Vous pouvez accéder aux options suivantes en appuyant sur ► :

- Avance / retour rapide ;
- Equaliseur ;
- Assigner à alarme 1 (pour vous faire réveiller par un chapitre précis d'un livre) ;
- Assigner à alarme 2 ;
- Mettre en veille.

### <span id="page-19-1"></span>**Avance / Retour rapide**

Pendant l'écoute d'une source audio, vous avez la possibilité d'effectuer une avance ou retour rapide du titre en cours de lecture.

#### Avancen/Reculen

04-ninvana\_blue (128Kbits) MP3 Sténéo 128kb/s 00:02:08 / 00:04:04

Vous pouvez accéder à ce mode en :

- maintenant enfoncées les touches ► ou ◄ pendant 2 secondes lors de l'écoute d'un fichier ;
- appuyant sur la touche ► lors de l'écoute d'un fichier pour sélectionner cette option

#### **Naviguer dans le fichier**

Dans ce mode, un écran particulier apparaît avec une barre de navigation et une indication du point de reprise de lecture.

- Pour avancer, maintenez la touche ► enfoncée ;
- Pour revenir en arrière, maintenez la touche ◄ enfoncée ;
- Vous pouvez aussi grâce à la rotation du **bouton de volume** (4) sélectionner le point de lecture que vous souhaitez atteindre.

*Note : Le bouton volume (4) ne permet pas de commander le volume dans ce mode.* 

<span id="page-20-0"></span>Lorsque vous avez déterminé un point de reprise de lecture, vous pouvez relâcher le bouton et la lecture reprendra à partir de ce point.

#### **Retour au mode radio**

Le mode radio réapparaîtra 5 secondes après votre dernière action dans le mode avance/retour rapide. Vous voyez alors apparaître l'écran du mode radio. Les touches précédemment utilisées reprennent leurs fonctions initiales (◀ pour menu précédent, ▶ pour sélection).

#### <span id="page-20-1"></span>**Coups de cœur**

Les radios ou les contenus que vous écoutez sur votre liveradio peuvent comporter des informations relatives au fichier en cours de lecture. Lorsque vous souhaitez conserver une trace de ces informations, pour un achat éventuel par exemple, il vous suffit de les mettre en coup de cœur.

*Note : certaines sources audio ne possédant ou ne fournissant pas d'information, il sera alors impossible d'enregistrer un titre en cours dans Mes coups de cœur.* 

#### **Mettre en coup de cœur**

Vous pouvez enregistrer ces informations en appuyant sur le bouton  $\mathcal{D}$  de votre liveradio, lors de la lecture du titre dont vous souhaitez conserver les informations.

#### **Retrouver mes coups de cœur**

Vous pouvez conserver jusqu'à 1000 coups de cœur sur votre liveradio. Vous pouvez les retrouver dans le menu « Mes coups de cœur » de votre liveradio. Ce menu est accessible depuis le Mode menu (voir page [13](#page-12-2)), indiqué par une icône  $\heartsuit$ , ou sur votre espace de personnalisation du portail **http://liveradio.orange.fr** (voir page [23](#page-22-1)).

*Attention : Seules les informations relatives aux titres sont enregistrées. Il ne s'agit pas d'une copie du fichier complet. Vous ne pouvez pas rejouer un titre à partir de ce mode.* 

### **Autres Services**

Le menu Autres Services permet d'accéder à des contenus et des services exclusifs proposés ou sélectionnés par Orange.

Parmi ces contenus, vous trouverez dés aujourd'hui des sonneries, des fonds d'ambiances et des livres audio qui agrémenteront votre quotidien. Ces contenus peuvent être écoutés à tout moment et vous pouvez les utiliser comme alarmes de votre liveradio.

D'autres contenus et services proposés par Orange pourront être ajoutés à partir de votre espace de personnalisation sur **http://liveradio.orange.fr** (voir page [23](#page-22-1)).

#### **Enregistrer une radio dans vos favoris**

Votre liveradio vous permet de mémoriser vos 8 sources audio favorites afin d'y accéder rapidement via des touches de présélections.

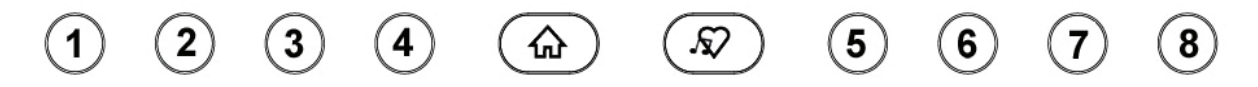

#### **Mémoriser**

Pendant l'écoute d'une station de radio, un appui long (2 secondes) sur la touche de présélection (5) désirée permet de mémoriser cette station.

#### **Lire**

Une station de radio mémorisée peut être écoutée rapidement via un appui court sur la touche de présélection choisie. Lors de cet appui, l'écran affiche la liste de toutes les radios mémorisées.

<span id="page-21-0"></span>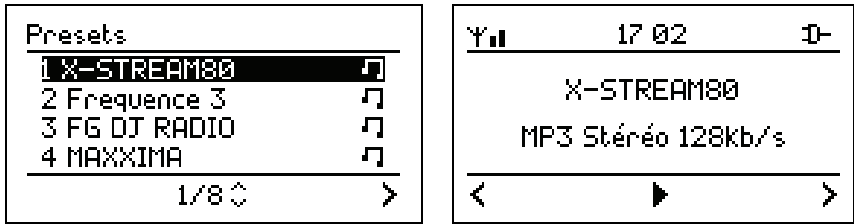

Dans l'exemple ci-dessus, la touche de présélection 1 correspond à X-STREAM 80 et la radio commence à jouer. A ce moment s'affiche à l'écran la liste de toutes les stations de radio mémorisées. Il est possible de sélectionner une autre radio présente dans la liste en utilisant les touches de navigation  $\blacktriangle \blacktriangledown$  et de valider en utilisant  $blacktriangleright$ II.

#### **Mode écoute**

Le Mode écoute est disponible lorsque l'on écoute une source audio. Il permet de voir et de sélectionner des options particulières à la source en cours d'écoute.

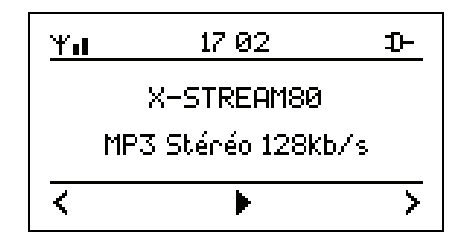

Pour y accéder, utilisez la touche ► lorsque vous voyez l'icône **>** apparaître en bas à droite de votre écran indiquant la source en cours d'écoute. Vous verrez alors apparaître les différentes options.

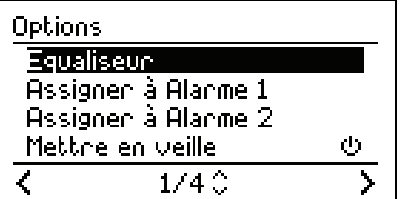

Parmi ces options, on peut retrouver par exemple :

- Equaliseur ;
- Assigner à l'alarme 1 ;
- Assigner à l'alarme 2 ;
- Mettre en veille.

### **Fonction alarme/réveil**

Vous pouvez utiliser tout type de source audio compatible comme alarme : Radio Internet, Clé USB ou baladeur MP3 compatible, Podcast, Livre audio…

Pour cela, il vous suffit soit :

- De configurer une alarme à partir du Mode Configurer puis Alarme 1 et/ou Alarme 2 ;
- D'affecter une source audio en cours d'écoute comme alarme, via les options disponibles en appuyant sur ►.

*Note : Vous pouvez affecter un podcast à une alarme donnée et ainsi écouter l'émission la plus récente à chaque mise en route de l'alarme.* 

# <span id="page-22-1"></span><span id="page-22-0"></span>**4. Personnaliser les radios sur votre liveradio : liveradio.orange.fr**

En vous connectant au portail **http://liveradio.orange.fr**, à partir d'un ordinateur disposant d'une connexion Internet, vous pouvez activer et personnaliser de nombreux contenus et services, gratuits ou payants, afin qu'ils soient accessibles depuis votre liveradio.

### **Se connecter au site de personnalisation**

L'accession au portail nécessite que vous vous identifiiez en tant qu'utilisateur d'une liveradio, afin de vous offrir la possibilité de la personnaliser.

Il existe alors 2 cas de configuration :

#### **Cas 1 :** *Vous avez une livebox et / ou vous êtes client Orange*

*>> Vous disposez donc d'un compte Orange valide. >> Identifiez-vous en donnant votre login et mot de passe puis validez.* 

#### **Cas 2 :** *Vous n'êtes pas client Orange*.

*>> Vous devez créer un compte Orange vous permettant d'accéder au portail.* 

**La création et l'utilisation de ce compte ne vous engage en rien vis-à-vis d'Orange**. Ce compte sert seulement d'identifiant afin que votre liveradio accède à votre menu de personnalisation.

*>> Cliquez sur création d'un compte et suivez la procédure. >> A la fin de la création de votre compte, revenez sur le portail* **http://liveradio.orange.fr** *puis identifiez-vous en donnant votre login et mot de passe puis valider.* 

Félicitations, vous venez d'accéder à votre espace de configuration des contenus et services disponibles sur votre liveradio.

Laissez-vous guider afin de découvrir tous les services audio auxquels votre liveradio vous permet d'accéder.

Régulièrement de nouveaux services viendront enrichir votre univers musical ou audio à la maison !

# <span id="page-23-0"></span>**ANNEXES**

### **A. Spécifications techniques**

**Dimensions :** 220mm (W) x 123mm (H) x 78mm (D)

**Poids :** 0,638 grammes (liveradio avec batteries rechargeables incluses)

**Puissance consommée :** 5V – 2A

**Adaptateur Secteur :** 100-240 V, 50/60 Hz, 0,5 A

**Tmra :** 40°C

**Connecteur d'entrée :** port USB (master)

**Connecteur de sortie :** connecteur audio stéréo 3,5mm

**Point d'accès sans-fil :** 802.11g (compatible b)

### **B. Informations complémentaires**

#### **Santé et sécurité**

Ce produit transmet et reçoit des ondes radio lorsqu'il est sous tension. Le produit satisfait à toutes les normes définies en la matière. La qualité de la transmission peut être influencée par l'utilisation de fours à micro-ondes. D'autres systèmes sans fil (Bluetooth, réseaux sans fil, etc.) peuvent également influencer la qualité de la transmission. Le produit est basé sur la technologie des radiofréquences. Par conséquent, le produit peut subir le même type d'interférence que les GSM, les radios portables et autres produits basés sur la radiofréquence.

#### **Entretien et réparation**

Si votre produit est défectueux et nécessite une réparation dans la période de garantie vous pouvez consulter l'assistance technique téléphonique ou par courrier électronique (voir page [26](#page-25-1)).

#### **Recyclage et mise au rebut**

Tous les matériaux d'emballage ont été réduits dans la mesure du possible. Les éléments du système se composent de matériaux qui peuvent être recyclés s'ils sont désassemblés par une société spécialisée. Veuillez respecter les réglementations locales en matière d'élimination des matériaux d'emballage et des anciens appareils.

#### **Informations pour le consommateur**

Mise au rebut des produits en fin de vie

Ce produit a été conçu et fabriqué avec des matériaux et composants recyclables de haute qualité.

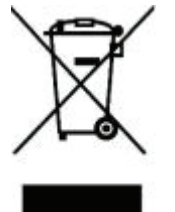

Le symbole d'une poubelle barrée apposé sur un produit signifie que ce dernier répond aux exigences de la directive européenne 2002/96/EC.

Informez-vous auprès des instances locales sur le système de collecte des produits électriques et électroniques en fin de vie.

Conformez-vous à la législation en vigueur et ne jetez pas vos produits avec les déchets ménagers. Seule une mise au rebut adéquate des produits peut empêcher la contamination de l'environnement et ses effets nocifs sur la santé.

## <span id="page-24-0"></span>**C. Garantie**

Cette garantie couvre les défauts matériels et de fabrication, pour une utilisation normale du produit, conformément à la documentation accompagnant le produit.

Cette garantie s'applique exclusivement au produit et ne couvre aucun autre logiciel ou périphérique qui pourrait accompagner ce produit lors de son achat.

Attention, pour éviter de détériorer votre produit, ne pas utiliser celui-ci à des températures élevées ou le soumettre à l'humidité. Vous seul êtes responsable de toute défaillance de ce produit résultant d'un accident (chute, heurts…), d'un mauvais usage, d'une mauvaise application, d'une déformation du produit ou d'une utilisation du produit à l'extérieur du ou des pays spécifiés. Cette garantie ne couvre pas les dommages occasionnés par un mauvais fonctionnement de ou à travers la ligne téléphonique (foudre,…). Elle ne couvre pas non plus les problèmes qui affectent l'aspect extérieur du produit. Cette garantie ne sera pas appliquée non plus si le produit a été ouvert ou modifié par du personnel non habilité, si le produit incriminé est retourné incomplet (sans ses accessoires) ou si les étiquettes numéro de série ont été altérées.

Votre produit est couvert par une garantie limitée de 2 ans. Pendant la période de garantie, dans le cas d'un mauvais fonctionnement dû à des défauts de performance, nous remplacerons le produit par un produit nouveau ou fonctionnellement équivalent. Si le produit retourné ne présente aucun défaut, l'utilisateur prendra à sa charge les frais de réexpédition ainsi que les frais de contrôle ou de tout autre traitement de ce produit.

### **D. Problèmes les plus courants**

#### *Votre liveradio ne s'allume pas*

- Vérifiez que les batteries rechargeables sont correctement insérées.
- Vérifiez que la liveradio est connectée au courant.
- Enlevez les batteries rechargeables de la liveradio puis branchez l'adaptateur secteur au courant. Si
- la liveradio s'est allumée, vous pouvez remettre les batteries rechargeables.
- Remplacez les batteries rechargeables par des batteries rechargeables neuves.

#### *Aucune réaction des touches de fonctions*

- Vérifiez que les batteries rechargeables sont correctement insérées.
- Vérifiez que la liveradio est connectée au courant.
- Remplacez les batteries rechargeables par des batteries rechargeables neuves.

#### *Impossible de trouver ou de se connecter au réseau*

- Vérifiez que la livebox ou autre point d'accès Wi-Fi est sous-tension.
- Vérifiez que liveradio est connectée au courant.
- Vérifiez que vous avez correctement saisi la clé de sécurité (WEP ou WPA).

#### *Impossible de lancer la lecture d'une station de radio Internet*

- Essayez à nouveau ultérieurement. Il se peut que le service soit momentanément inaccessible.

#### *Aucun son provenant des haut-parleurs*

- Vérifiez que le volume de la liveradio n'est pas au minimum

#### *Problèmes de saturation*

- Des problèmes de saturation, de coupure ou de qualité des contenus peuvent provenir des serveurs, notamment pour les radios commerciales FM

### <span id="page-25-1"></span><span id="page-25-0"></span>**E. Support technique**

**Contact** 

#### **Besoin d'Assistance ?**

#### **Aide en ligne et Documentations disponibles sur notre site Internet**

http://liveradio.orange.fr

#### **Clients Orange Internet, si vous avez besoin d'aide Assistance Technique Téléphonique**

39 00

(0,34€ TTC/mn, temps d'attente gratuit depuis une ligne fixe France Télécom)

#### **Assistance Technique Email (clients non Orange Internet)**

[support-liveradio@com1.fr](mailto:support-liveradio@com1.fr)

pour recevoir un formulaire à nous retourner à la même adresse.

#### **Informations importantes**

Lorsque vos contactez l'assistance technique téléphonique, il vous sera probablement demandé de fournir un certains nombre d'informations sur votre liveradio. Voici la procédure permettant de les trouver.

La version logicielle et le numéro de série de votre liveradio sont disponibles dans le sous-menu **Numéro de série** du menu **Configurer**.

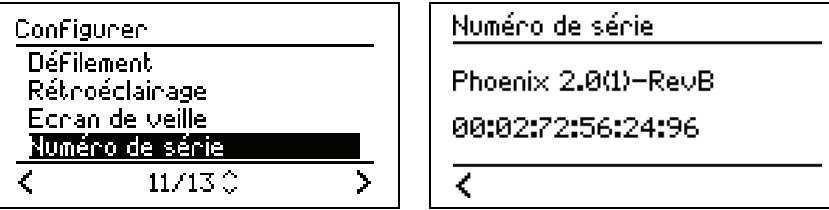

Dans l'exemple ci-dessus, Phoenix 2.0(1) correspond à la version logicielle.

00:02:72:56:24:96 correspond au numéro de série (aussi appelé « adresse MAC ») de votre liveradio.

# <span id="page-26-0"></span>F. Adaptateur USB Wi-Fi - Certificat de conformité

telefication by The Netherlands Chamber of Commerce 09076358 www.telefication.com

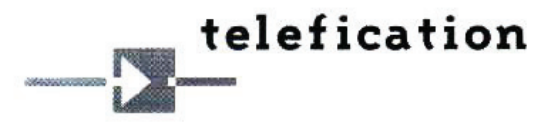

**Statement** 

of Opinion

#### N°: 06214014/AA/00

With respect to Chapter 10 of the Telecommunications Act of The Netherlands, Telefication declares that to our opinion the listed product complies with the essential requirements, in accordance with Article 3 of the Direct

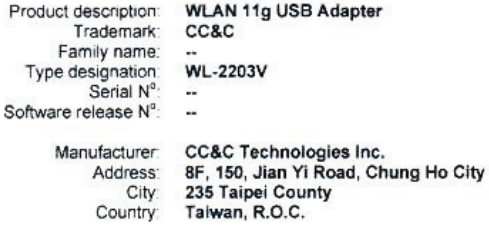

This statement is granted to:

CC&C Technologies Inc.<br>8F, 150, Jian Yi Road, Chung Ho City<br>235 Taipei County<br>Taiwan, R.O.C. Name: Address: City: Country:

This statement has TWO Annexes

Zevenaar, 26 January 2006

 $\epsilon$ 

Alony

M.H. Koop Manager Certification

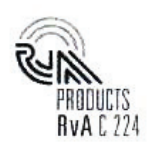

¥,

 $\overline{\phantom{a}}$ 

 $\Box$  laboratory

certification

approvals

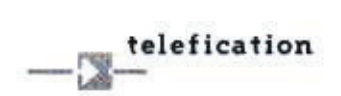

Annex 1 to Statement of Opinion Number: 06214014/AA/00

26 January 2006 Annex 1, Page 1 of 2

For each product to which this Statement relates (see annex 3, if applicable) our opinion with respect to the essential requirements is as follows:

#### Article 3.1

- $\sqrt{ }$  (a) The protection of the health and safety of the user and other person, including the objectives with respect to safety requirements contained in Directive 73/23/EEC, but with no voltage limit applying
- $\sqrt{}$  (b) The protection requirements with respect to electromagnetic compatibility contained in Directive 89/336/EEC.

#### Article 3.2

 $\sqrt{}$ The radio product shall be so constructed that it effectively uses the spectrum allocated to terrestrial/space radio communication and orbital resource so as to avoid harmful interference.

#### Article 3.3

- (a) The product shall be so constructed that it interworks via networks with other apparatus and N/A that it can be connected to interfaces of the appropriate type throughout the Community.
- **N/A** (b) The product shall be so constructed that it does not harm the network or its functioning nor misuse network resources, thereby causing an unacceptable degradation of service.
- (c) The product shall be so constructed that it incorporates safeguards to ensure that the N/A personal data and privacy of the user and of the subscriber are protected
- N/A (d) The product shall be so constructed that it supports certain features ensuring avoidance of fraud.
- N/A (e) The product shall be so constructed that it supports certain features ensuring access to emergency services.
- $N/A$ (f) The product shall be so constructed that it supports certain features in order to facilitate its use by users with a disability.

#### Opinions

- $\sqrt{ }$  $=$  Conform
- X  $=$  Not conform
- $N/A$  = Not applicable (for this product)
- $N/P$  = Not performed (in this type-examination)

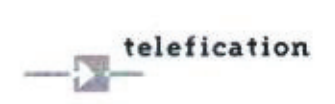

Annex 1 to Statement of Opinion Number: 06214014/AA/00

26 January 2006 Annex 1, Page 2 of 2

- The validity of this Statement of Opinion is limited to products, which are equal to the examined in the type-examination.
- When the manufacturer (or holder of this statement) is placing the product on the European market, the marking of this product must contain (among other elements) the Notified Body number of Telefication: 0560

#### **Remarks and observations**

The following conditions are applicable:

 $- N/A$ 

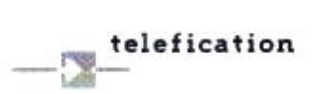

Annex 2 to Statement of Opinion Number: 06214014/AA/00

26 January 2006 Annex 2, Page 1 of 1

#### Documentation lodged for the type-examination

#### Testreports:

- ADT Corp.: RE950105L10, 12 January 2006
- ADT Corp.: RM950105L10, 11 January 2006
- ADT Corp.: LD950105L10, 19 January 2006
- ADT Corp.: SE950105L10, 12 January 2006
- Product documentation:
- Assembly drawings
- Bill of materials
- Block diagram
- Electric diagrams
- Photos
- User manual

#### **Technical standards and specifications**

The product shows no non-compliances with:

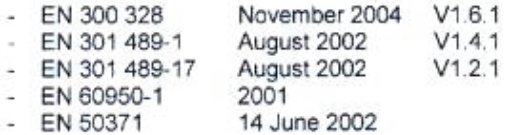

#### **Technical features and characteristics**

The product includes the following features and characteristics:

 $\sim$  10

For IEEE 802.11b/g:

- Operating frequency-range: 2.4 2.4835 GHz (13 channels: 2.412-2.472 GHz)
- Maximum (measured) RF output power: 12.9 dBm EIRP average
- Modulation type DSSS: BPSK/QPSK/CCK; OFDM: 16QAM/64QAM
- Maximum antenna gain: -1.67 dBi

### <span id="page-30-0"></span>**G. Lexique**

**Adresse IP :** identifiant unique d'un appareil connecté à Internet. Une adresse IP est composée de 4 chiffres compris entre 0 et 255. Ex. : 192.168.0.1.

**Adresse MAC :** numéro de série (identifiant unique) d'un appareil destiné à se connecter à un réseau, notamment Internet.

**Arborescence :** ensemble de dossiers et de sous-dossiers au travers duquel l'utilisateur chemine, en évoluant plus ou moins loin dans le détail des dossiers.

**Association à la livebox :** opération qui va permettre à votre liveradio de reconnaître votre livebox, puis d'accès à internet grâce à elle.

**Bouton de présélection :** bouton en façade de la liveradio permettant d'accéder plus rapidement à vos radios et podcasts favoris. La liveradio vous offre 8 boutons de présélections.

**Clé USB :** support amovible qui vous permet de transporter facilement des fichiers, notamment des fichiers musicaux de type MP3.

**Codec :** logiciel permettant à votre liveradio de lire un certain type de fichiers, par exemple des fichiers musicaux MP3.

**Compte Orange :** espace dans lequel les utilisateurs peuvent accéder à des services préférentiels pour la liveradio.

**Coup de cœur :** fonction qui permet de conserver les informations (par exemple nom de l'artiste et titre de la chanson) relatives à un programme sonore en cours d'écoute sur la liveradio.

**DHCP :** protocole Internet permettant d'automatiser la configuration d'un appareil connecté au réseau.

**DNS :** système permettant de faire correspondre un nom de domaine Internet à une adresse IP. Par exemple le nom de domaine com1.fr correspond à l'adresse IP 217.174.222.51. Dans le manuel, le serveur DNS préférentiel et le terminal informatique que l'utilisateur choisit pour effectuer cette correspondance.

**Firmware :** programme informatique faisant fonctionner la liveradio.

**Internet box :** routeur/modem Wi-Fi proposé par les fournisseurs d'accès Internet à leurs clients pour leur permettre d'utiliser des appareils sans fil comme la liveradio. La livebox est l'Internet box d'Orange.

**livebox :** Internet box d'Orange.

**Livre audio :** enregistrement sonore d'un livre lu.

**Mise à jour :** nouvelle version du programme faisant fonctionner la liveradio.

**MP3 :** type de fichiers musicaux.

**Parefeu :** logiciel gérant les autorisations d'accès à un réseau.

Passerelle : programme informatique permettant de relier le réseau de l'utilisateur de la liveradio à Internet.

**Plateforme Orange :** interface de configuration qui vous permet de personnaliser la liste des contenus transmis par la liveradio.

**Podcast :** ou baladodiffusion. Programmes sonores courts diffusés sur Internet.

Point d'accès Wi-Fi : routeur/modem Wi-Fi par lequel des appareils sans fil accède à l'Internet.

**Radio Internet :** programmes sonores diffusés en continu sur Internet. Les radios Internet sont soit des radios FM retransmettant aussi leurs programmes sur Internet soit des stations de radios n'émettant que pour Internet.

**Réinitialisation :** opération qui permet de supprimer les mises à jour et les sélections faites sur la liveradio.

**RSS :** programme informatique qui permet d'être tenu au courant des derniers podcasts disponibles sur Internet.

Site de personnalisation : site Internet permettant de personnaliser les services de la liveradio tels que les radio Internet et les podcasts.

**SSID :** identifiant de votre modem-routeur Wi-Fi.

**Streaming :** transmission d'un programme sonore ou audiovisuel par Internet sans possibilité de sauvegarde sur le disque dur de l'utilisateur.

**WAV :** type de fichiers musicaux.

- **WEP :** type de sécurité employé sur les réseaux Wi-Fi.
- **Wi-Fi :** technologie sans-fil d'accès à Internet.
- **WMA :** type de fichiers musicaux.
- **WPA :** type de sécurité employé sur les réseaux Wi-Fi.

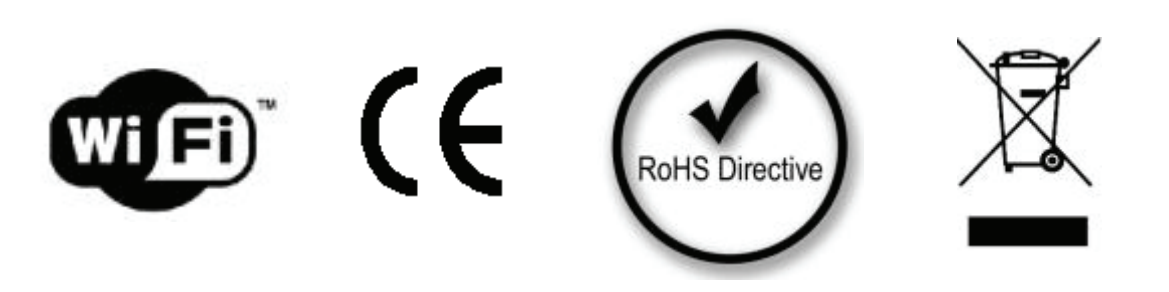